## Gender Identity – Preferred Name Add

Implementation of the Gender Identity –Preferred Name modules in Employee Self Service gives employees the opportunity to add a preferred name.

Presently, the only way you can make modifications to your name is through a legal name change. However, the launch of the Gender Identity- Preferred Name module gives employees the choice to add a preferred first name to their HR/CMS profile. This new option does not supplant the current procedures for changing your name legally, as those processes will remain as they are today.

Below we outline two unique workflow streams. One workflow stream is the current process of legally changing your name. The second workflow stream is to add a preferred name as an identifier in addition to your legal name. See workstreams below and steps are involved in each process:

## **Legal Name Change**

## **Requirements:**

**Step One:** Access the Change Name form for filing with the family probate court. https://www.mass.gov/lists/probate-and-family-court-forms-for-adoption-and-name-change

If you are over 18 years old, you must file a case to change your name in the Probate and Family Court in the county where you live.

You must file the following:

• Petition to Change Name of Adult (CJP 27)

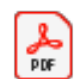

Petition to Change Name of Adult (CJP 2

- A certified copy of your birth certificate (long-form). This is available from the Registry of Vital Records or from the city or town where you were born. Birth certificates that are not written in English must include a written translation signed by the person translating the birth certificate with a statement that they are fluent in the foreign language and English and that the translation is a true and accurate translation. The translator's signature must be notarized.
- If you have changed your name in the past, you must file the certified document showing that name change for each time your name changed. Examples of this are a marriage certificate, Judgment of Divorce, or other court decree of name change.
- A Court Activity Record Information (CARI) and Warrant Management System Release Request Form (CJP 34).

**Step Two:** Submit the probate court name change form to the ESC for processing.

https://www.mass.gov/service-details/employee-self-service-e-forms

The employee must submit one of these additional forms in order for the ESC to register the name change:

- 1. **SSN** Card with new name change *(Required)*
- 2. One other form of Identification:
	- a. Passport with new name change
	- b. Driver's License with new name change

**Step Three:** Contact your HR team or Information Technology Liaison (ITL) to update your name in the Global Address Book (GAL)

**Step Four**: Contact your HR team to have a new Security Id Badge updated with your new name.

**Step Five**: Conversation with immediate Supervisor and/or HR to discuss sharing new identity with co-workers.

**Step Six:** Update all personnel files to reflect name change and identity change.

If you would also like to amend the sex on your Massachusetts birth certificate, please see Amend a birth certificate following medical intervention for the purpose of sex reassignment

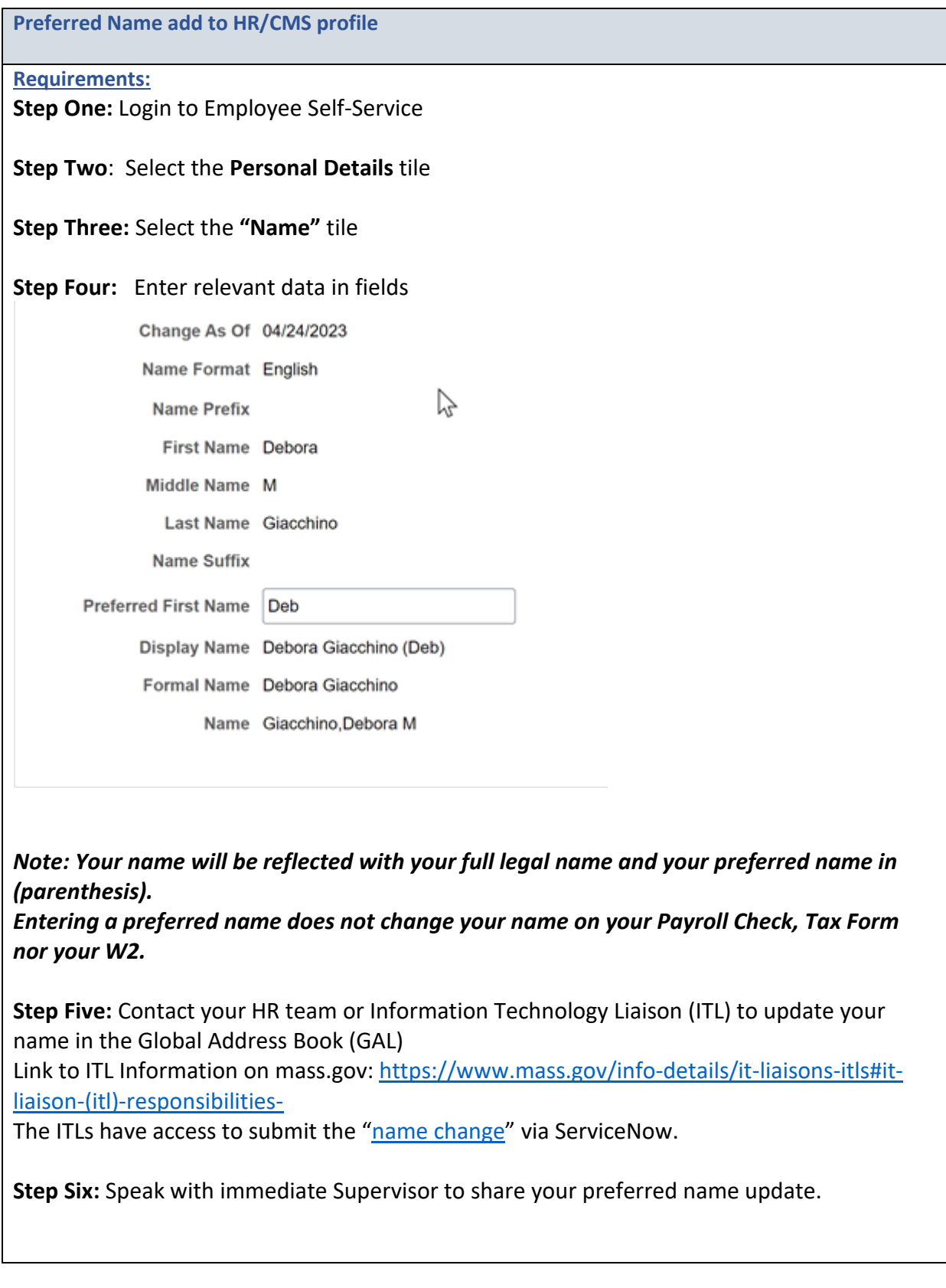